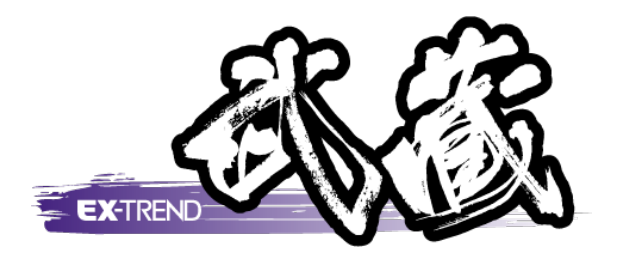

# **バージョンアップガイド** (Ver.23.1→Ver.24)

**EX-TREND 武蔵 Ver.23.1 から Ver.24 への バージョンアップ内容をご紹介しています。**

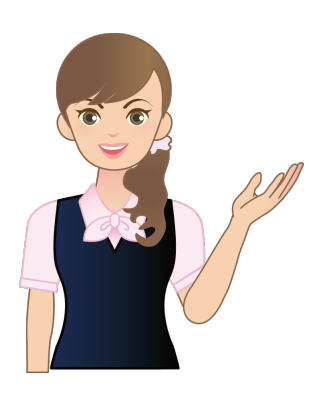

**※解説内容がオプションプログラムの説明である 場合があります。ご了承ください。**

#### **バージョンアップガイド EX-TREND 武蔵 (Ver.23.1→Ver.24) 目次**

#### **1 建設 CAD P.1**

1- 1 J-LandXML 1.5 舗装のmaterial対応 \_\_\_\_\_\_\_\_\_\_\_\_\_\_\_\_\_\_\_\_\_\_1

# **2 出来形管理 P.3**

- 2- 1 配筋検査対応
- 2- 2 どこでも写真管理Plusの分類名の取り込みに対応 \_\_\_\_\_\_\_\_\_\_\_\_\_\_6

# **3 コンクリート品質管理 P.7**

3- <sup>1</sup> どこでも写真管理Plusとの連携に対応 \_\_\_\_\_\_\_\_\_\_\_\_\_\_\_\_\_\_\_\_\_\_7

# **4 電子納品ツール P.8**

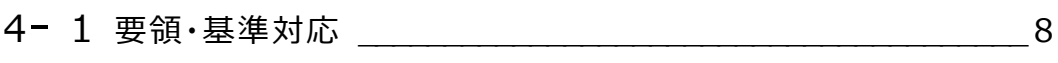

4− 2 情報共有システムへのデータアップに対応 2 2 11 12 19

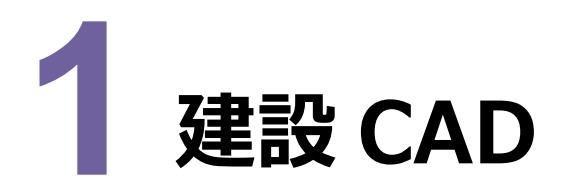

建設CADの新機能をご紹介します。

### **1 - 1 J-LandXML 1.5 舗装の material 対応**

構築形状でmaterialの情報を保持できるようにしました。

構築形状に材料を追加して、LandXMLの舗装の情報として出力できるようにしました。

・3次元設計データ作成の [横断] – [計画] ステージで、 [構築形状の編集] ダイアログに、材料を表示する ようにしました。

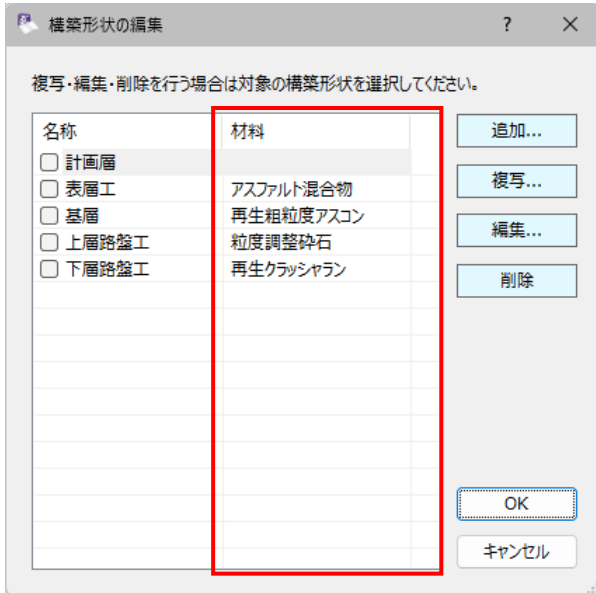

・[構築形状の編集] ダイアログの [追加] をクリックして表示される [構築形状の追加] ダイアログで、材料を設定 できるようにしました。

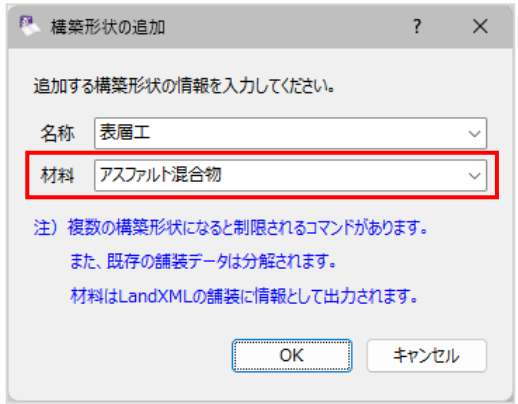

**1**

・ [構築形状の編集] ダイアログの [編集] をクリックして表示される [構築形状設定] ダイアログで、材料を変更でき るようにしました。

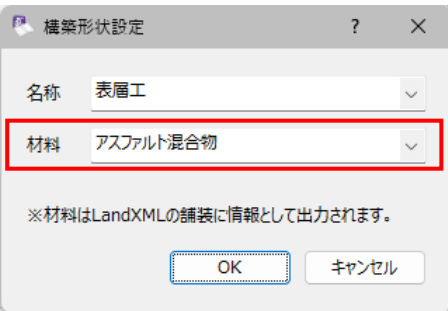

・3次元設計データ作成の [横断] – [計画] ステージで、舗装設定時に表示される [舗装設定] ダイアログ で、材料を設定できるようにしました。

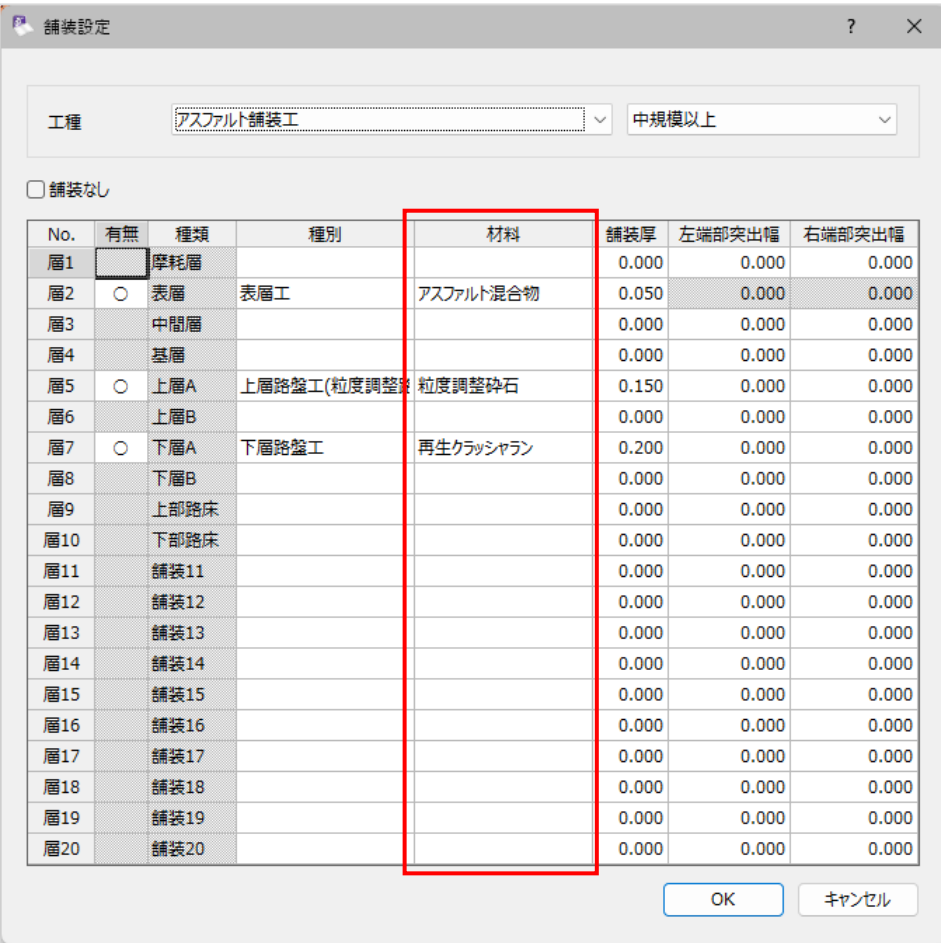

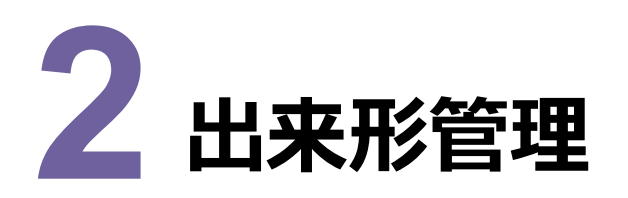

出来形管理の新機能をご紹介します。

# **2 - 1 配筋検査対応**

配筋検査に対応して、以下のような流れで現場端末と連携できるようにしました。

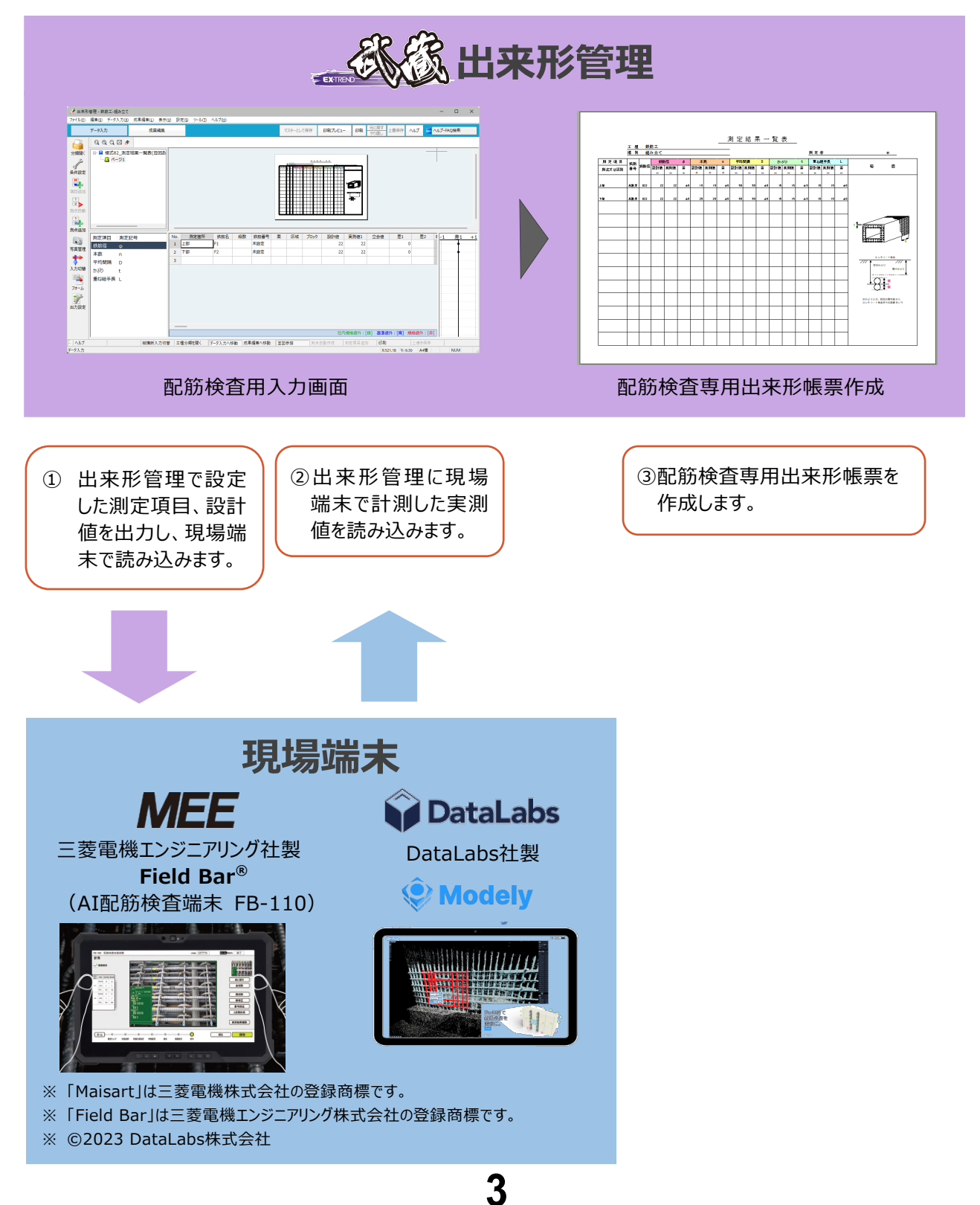

・[測定項目条件設定]に [配筋検査] チェックボックスを追加しました。

チェックをオンにすると、 配筋検査用の分類、測定項目が設定できます。

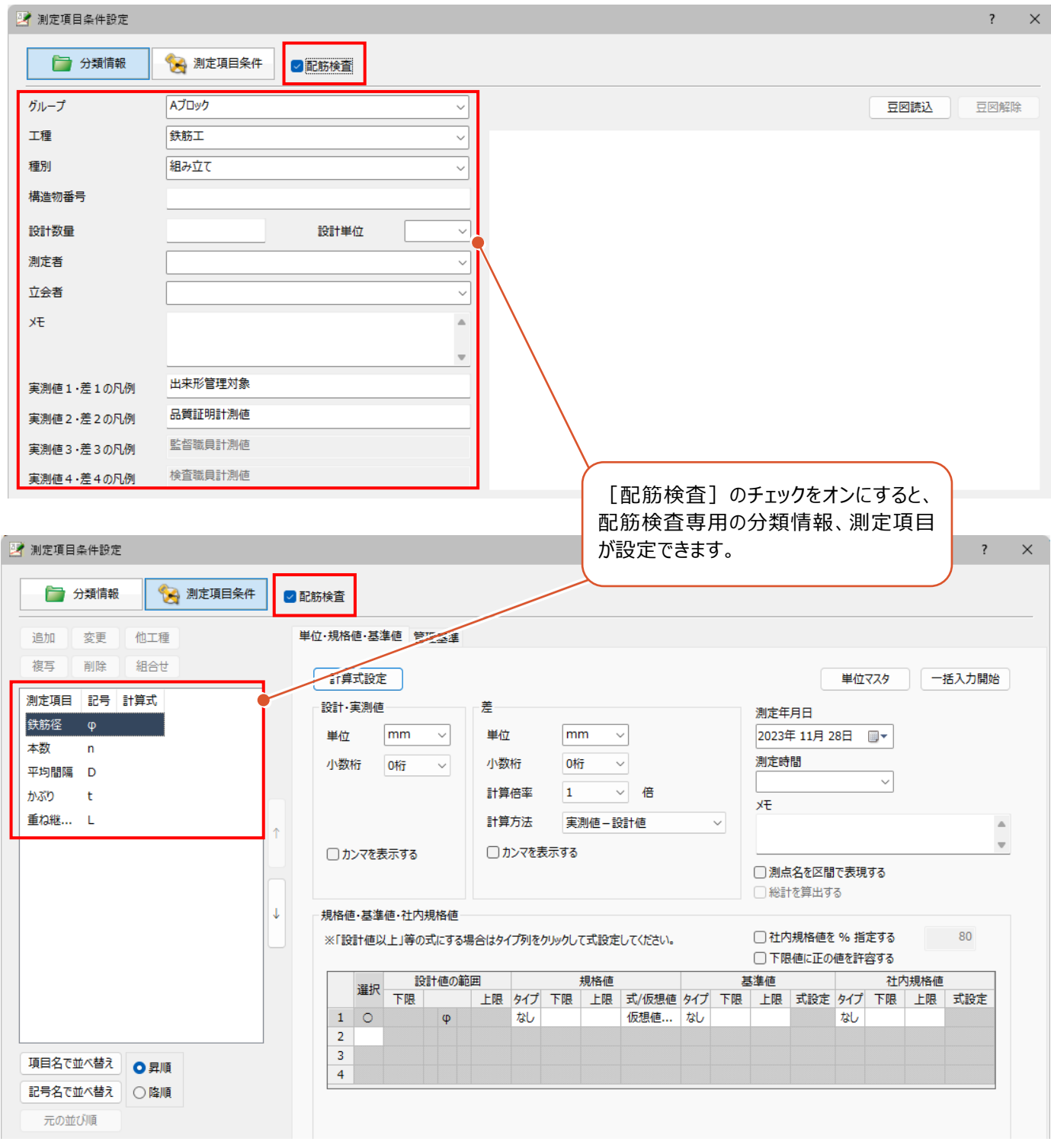

- ・ [ファイル] [配筋連携] [読込み] を追加して、連携用のXMLファイルを読み込み、実測値、立会値、 測定日、立会日などの情報を取得できるようにしました。
- ・[ファイル] [配筋連携] [書込み] を追加して、連携用のXMLファイルを書き込みできるようにしました。

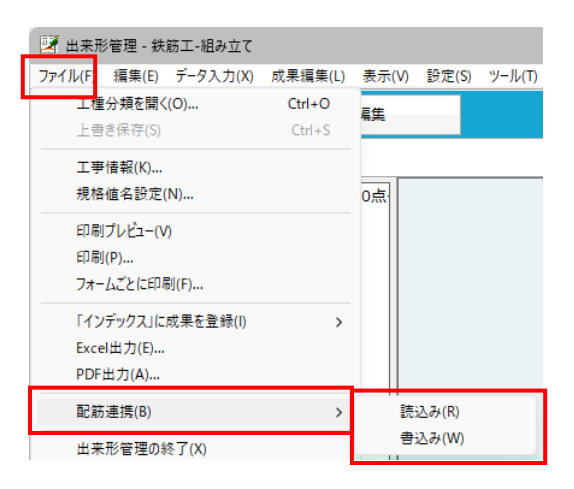

・配筋検査用の帳票を用意しました。

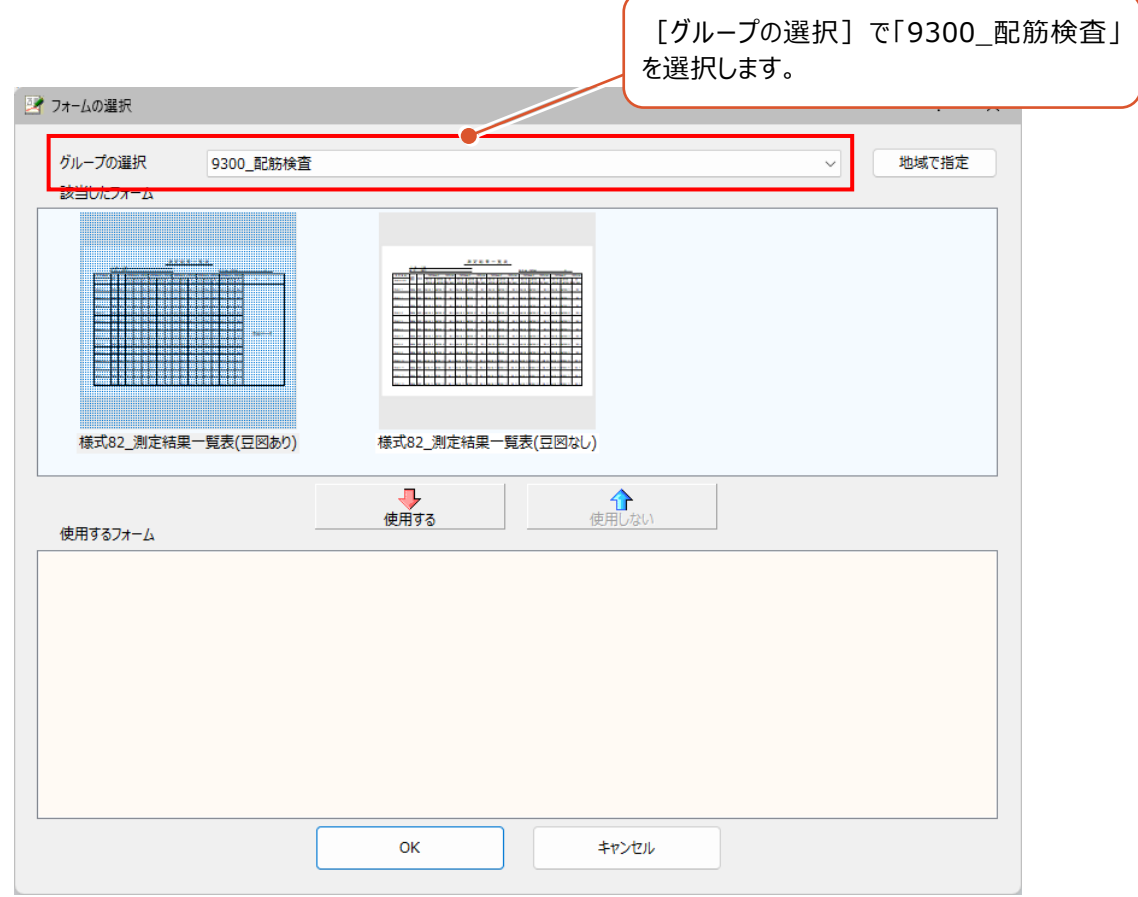

# **2 - 2 どこでも写真管理 Plus の分類名の取り込みに対応**

[どこでも写真管理Plus] - [データ取込]で連携用データを取り込むとき、どこでも写真管理Plusで変更した分類名 で上書きするようにしました。

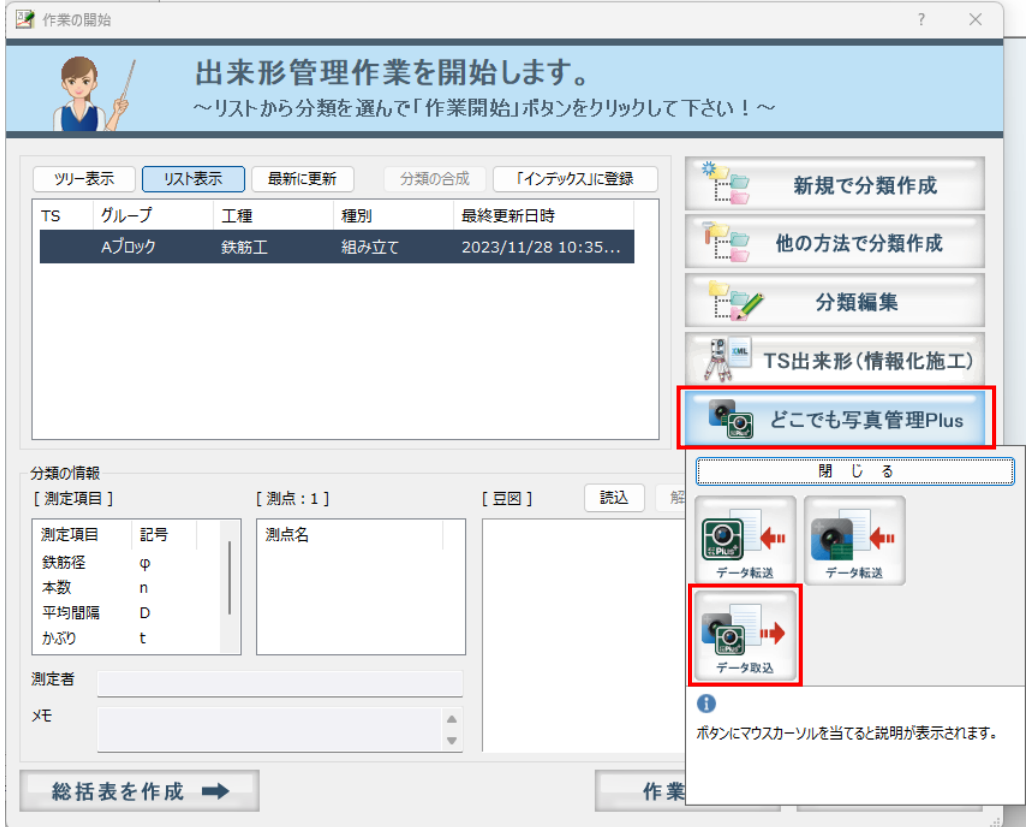

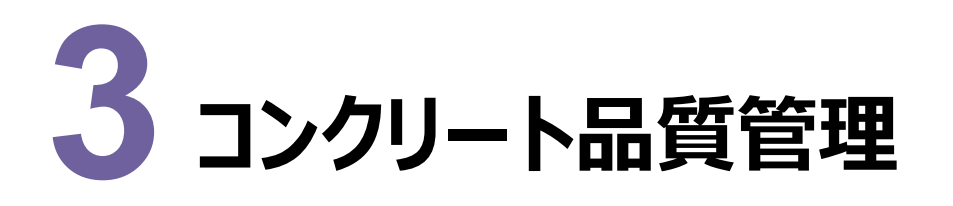

コンクリート品質管理の新機能をご紹介します。

# **3 - 1 どこでも写真管理 Plus との連携に対応**

[どこでも写真管理Plus] - [データ転送] [データ取込]を追加して、どこでも写真管理Plusに設計値を出力 したり、どこでも写真管理Plusから実測値を取り込んだりできるようにしました。

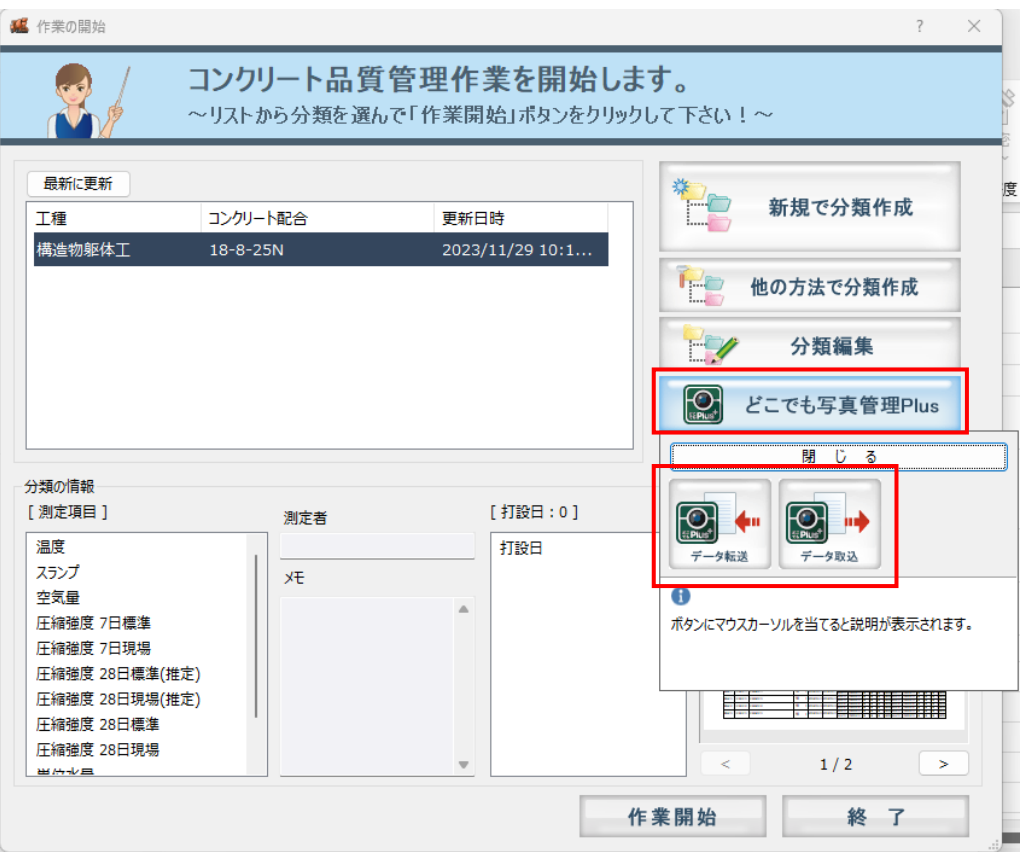

**7**

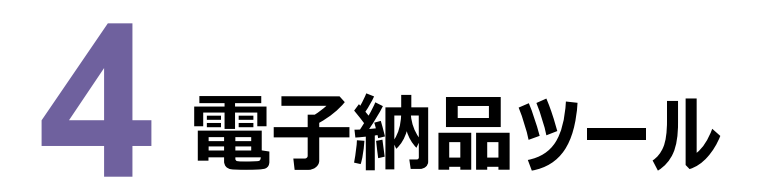

電子納品ツールの新機能をご紹介します。

#### **4 - 1 要領・基準対応**

以下の要領・基準に対応しました。

・i-Construction推進のための基準要領等(国土交通省 ICON関連)

・地方整備局(港湾空港関係)の事業における電子納品運用ガイドライン【業務編】 令和5年3月

・地方整備局(港湾空港関係)の事業における電子納品等運用ガイドライン【工事編】 令和5年3月

・地方整備局(港湾空港関係)の事業における電子納品等運用ガイドライン【資料編】 令和5年3月

・地方整備局(港湾空港関係)の事業におけるオンライン電子納品実施要領 令和5年3月

水資源機構(国土交通省/令和5年3月版準拠)の要領・基準に対応しました。

・電子納品等運用ガイドライン【土木工事編】 令和5年3月

・電子納品運用ガイドライン【業務編】 令和5年3月

・土木設計業務等の電子納品要領 令和5年3月

・工事完成図書の電子納品等要領 令和5年3月

・デジタル写真管理情報基準 令和5年3月

[ファイル] - [情報共有システム連携] を追加して、情報共有システムにデータを直接アップロードできるようにしま した。(※電子納品を単独起動した場合のみ有効です。)

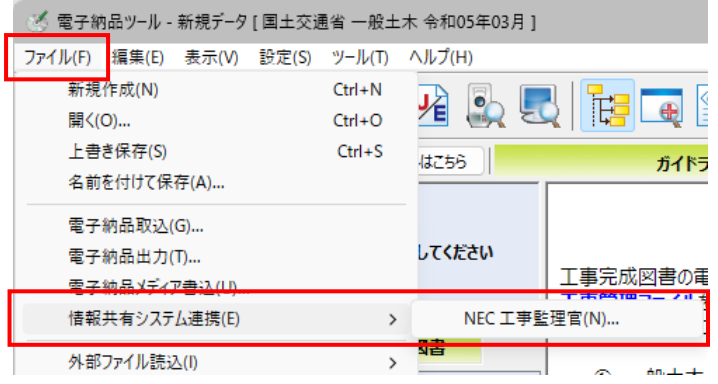

[電子納品出力] ダイアログに [情報共有システムにアップロードする] チェックボックスを追加して、情報共有システム にデータを直接アップロードできるようにしました。

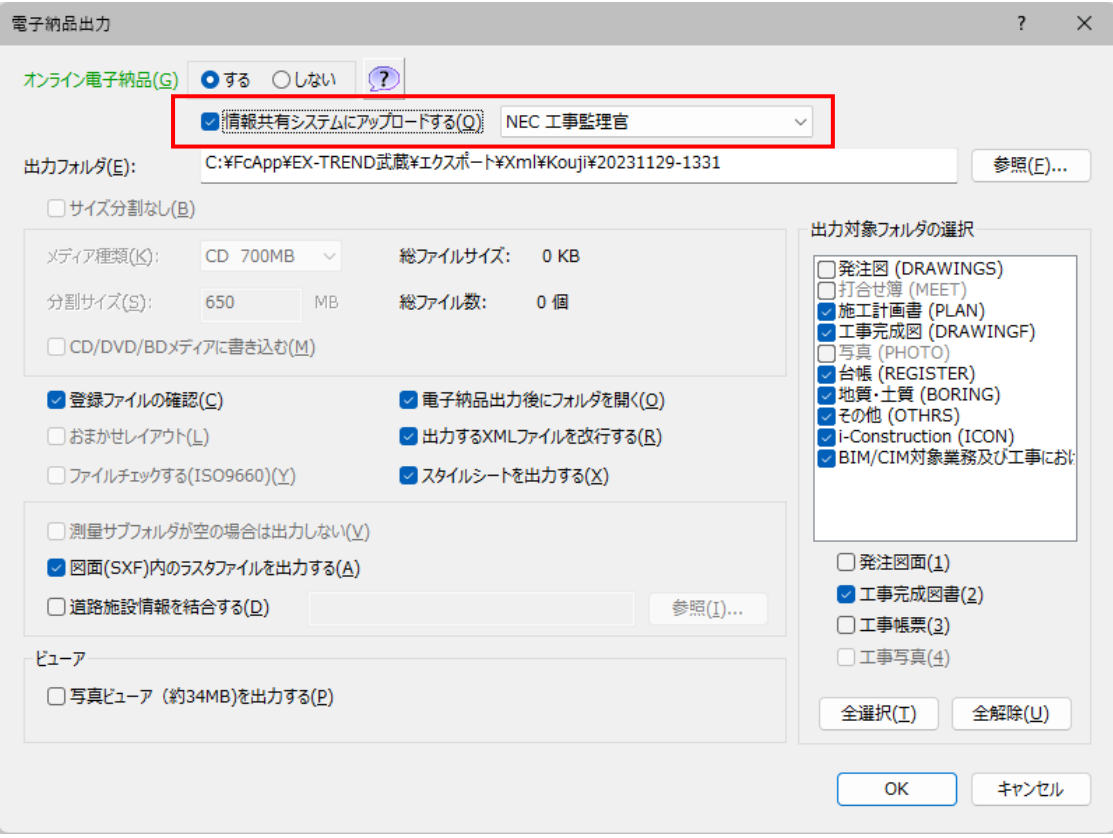